# **English Learner (EL) Auto Exiting Webinar**

# **June 4, 2020**

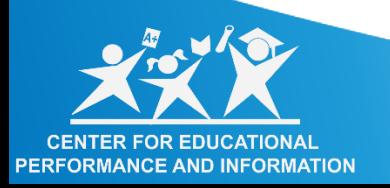

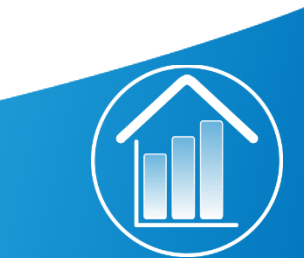

## *Agenda*

- What is auto exit?
- Which students will be auto exited?
- What happens if an exited student needs to reentered in EL services?
- Which students will be exited manually?
- What are the internal processes needed to complete these exits?
- What does the district need to do in MSDS?

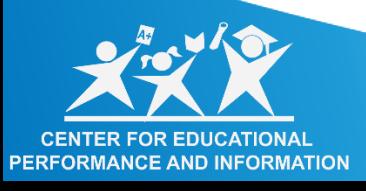

### What is Auto Exit?

- MDE & CEPI determined we have the means to automate the process for exiting WIDA proficient EL students.
- During the summer after the EOY collections are closed and prior to school year rollovers, CEPI will insert an EL Exit date of 6/30 into student history for the UICs of the grade 3-12 WIDA proficient students.

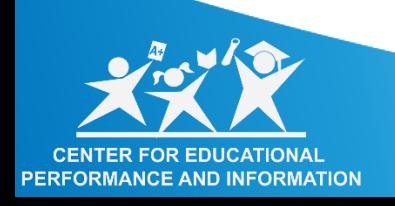

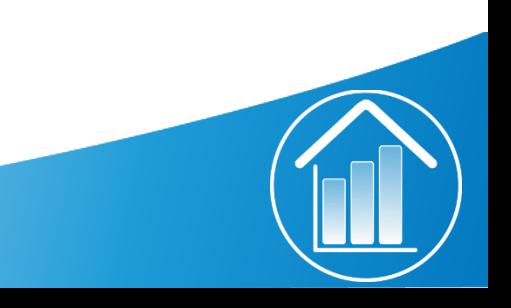

## Example of State EL Exit Date in Student History

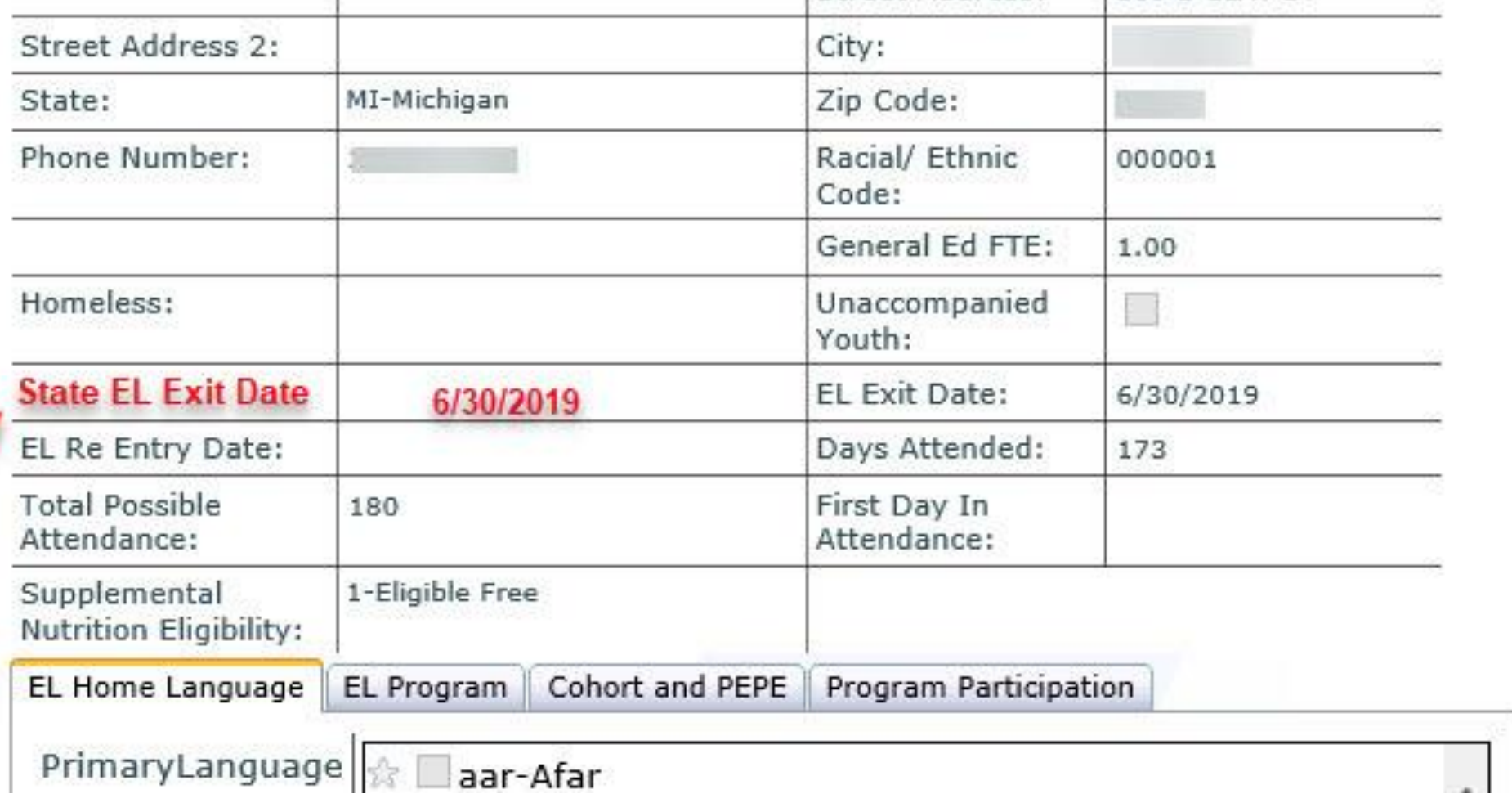

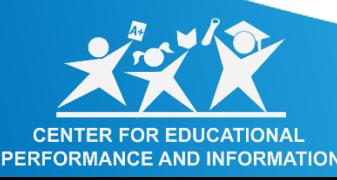

### Which students will be auto exited?

- Beginning in the summer of 2020 CEPI will be processing English Learner exits for all students meeting the following criteria:
- Grades 3-12
- WIDA Proficient Scores
	- WIDA ACCESS for FLLs with an overall score of 4.8

Or

• WIDA Alternate ACCESS with an overall score of P2

#### **Individual Student Report 2020**

This report provides information about the student's scores on the ACCESS for ELLs English language proficiency test. This test is based on the WIDA English Language Development Standards and is used to measure students' progress in learning English. Scores are reported as Language Proficiency Levels and as Scale Scores.

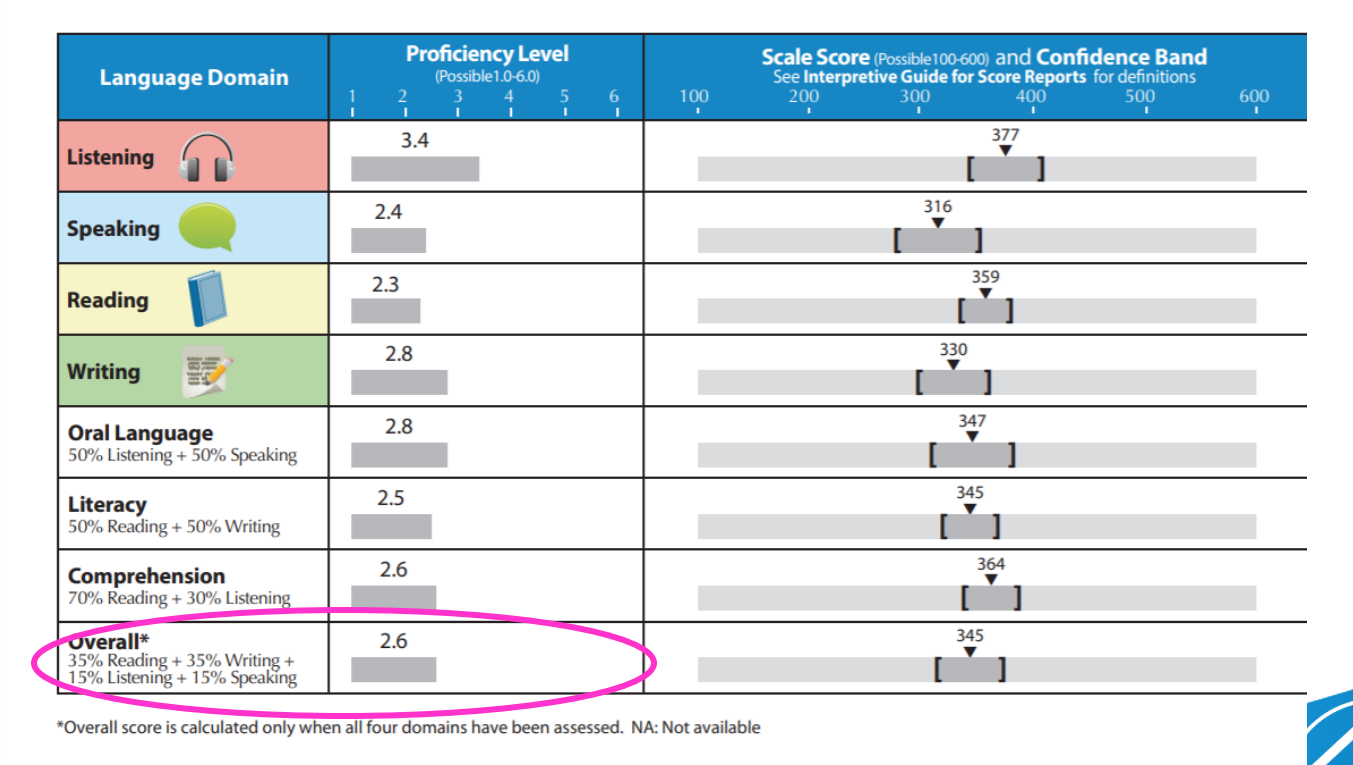

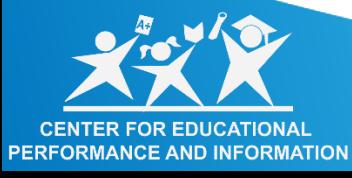

Re-entry of Auto Exited Students

- In the rare occasion that an LEA is not in agreement with the auto exit of a student, the LEA may re-identify the student as an English Learner.
- You may re-enter the student in MSDS by resubmitting the EL component with the appropriate language, services, and a date within the ReEntry date field that is after the proficient exit date.
- The WIDA Screener is not mandatory with this type of re-entry.

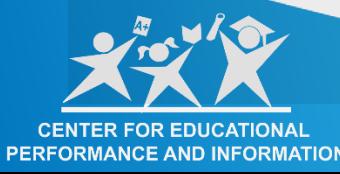

## Which students need to be exited manually?

- Highly proficient students who are in grades  $K 2$
- Students that tested proficient on the WIDA ACCESS or WIDA Alternate ACCESS in another state
- Students that were not reported in MSDS as EL during the current year but still took the WIDA assessments and scored proficient

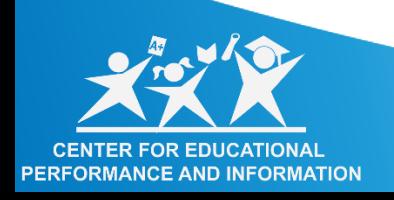

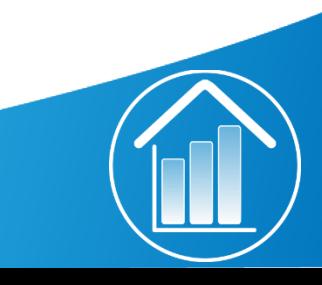

What are the internal processes needed to complete these manual EL exits?

- Generate a list of EL students in your district
- Identify students meeting the EL exit criteria
- Identify students meeting EL exit criteria, that tested out of state

- Enter EL exit information into the district's local SIS
- Notify pupil accounting staff EL exit information is ready for upload to MSDS

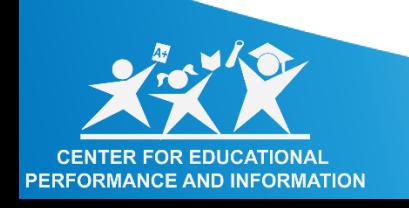

## **Generate a list of EL students in your district**

### **Local SIS**

Generate a downloadable list from your local student information system (SIS) of your EL students.

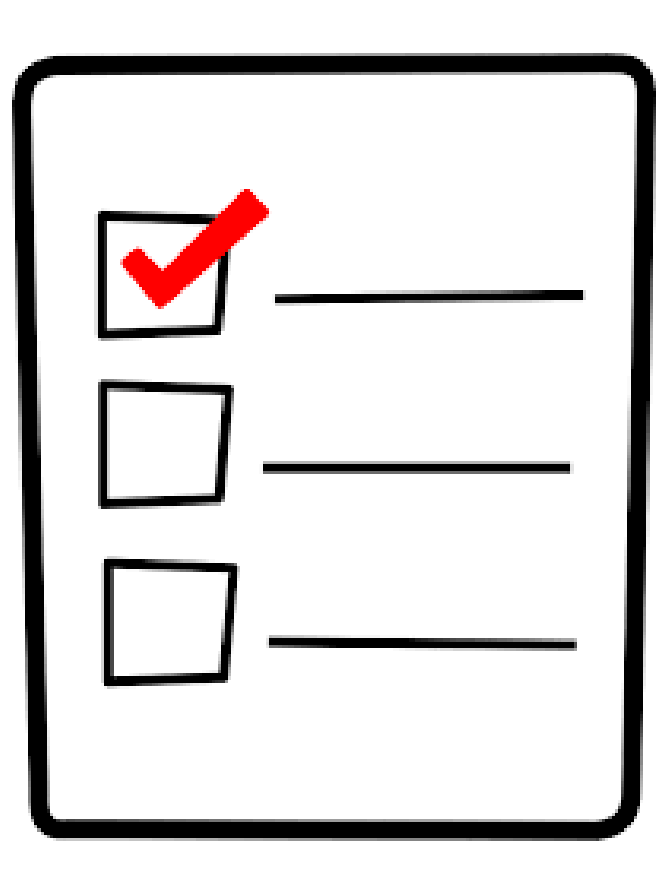

**g** 

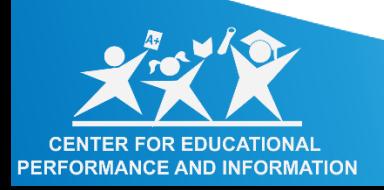

## **Identify students meeting the EL exit criteria**

### **WIDA Student Roster Report**

- breakdown of EL students that took the assessment by grade level and school.
- determine which EL students met at least the WIDA ACCESS for ELLs proficiency level thresholds as outlined in the EEP.

### **Resource:** [www.wida-ams.us](http://www.wida-ams.us/)

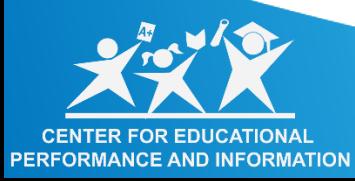

### **WIDA Student Data File**

- download the file and open in Excel.
- filter the Overall Score column to provide you with a list of EL students who met the overall score threshold.

**Resource**: [www.mi.gov/oeaa-secure](http://www.mi.gov/oeaa-secure)

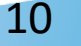

## Identify students meeting EL exit criteria, that tested out of state

### **Who?**

• Students that took WIDA ACCESS for ELLs or WIDA Alternate ACCESS in another state and have provided proof that they met the Michigan Exit criteria outlined in the Michigan EEP will qualify to be exited from EL services.

#### **What**

• These students will need to be manually exited via Student Record Maintenance (SRM) and will not be part of the auto exit process.

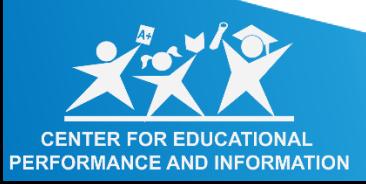

## Enter EL exit information into the district's local SIS

- Finalize the list of EL students needing to be exited from the EL program.
- Enter these students' EL exit information into your district's local student information system (SIS).
	- EL exit date on or before June 30 of current school year
- Notify the pupil accountant that EL exit information has been updated in local SIS.
- Note: Include the students that will be automatically exited so that your local SIS is updated with their information also.

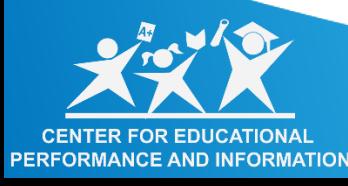

## What does the district need to do in MSDS?

- Pupil accounting staff upload the EL exit information to MSDS for students needing a MANUAL exit
- Verify with pupil accountants that EL exit information was successfully uploaded to MSDS

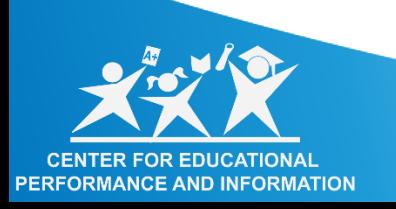

## Pupil accounting staff upload the EL exit information to MSDS

- Districts should only upload into MSDS the students needing a manual exit. However, if a district does upload all proficient students to be exited, it will not affect the auto exit process. As a reminder, the State of Michigan will automatically exit students in grades 3-12 that meet the WIDA proficiency criteria.
- EL exits reported in the MSDS End-of-Year (EOY) collection must have an [EL Exit Date] in the English Learner Component that is on or before the last business day of June in the current collection year to successfully exit the student from EL services.

14

• For 19-20 the only EL Exits for End of Year will be graduates.

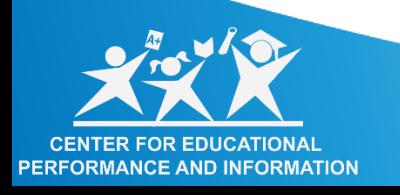

### Verify with pupil accountants that EL exit information was successfully uploaded to MSDS

• Once your pupil accountants have uploaded and certified the SRM exit records in MSDS, have them download the certified records and save as an excel file.

- You will be able to filter on the EL Exit date field to ensure the students were correctly exited.
- This download will only include the manual EL exits the district reported in the SRM collection.

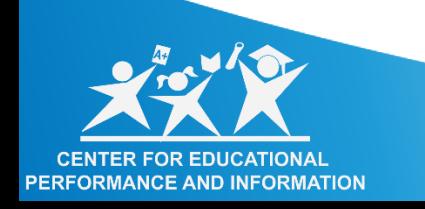

### Resources

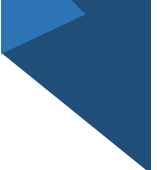

• Throughout this session we will refer to the document titled, "19- 20 EL Exit Reporting Guidelines found

at: https://www.michigan.gov/doc uments/mde/English Learner EL Exit Reporting Guidelines 624626 \_7.pdf

• The 2020-21 MSDS Collections Details Manual

#### **www.Michigan.gov/MDE-EL**

#### **EL Program Supports**

- Online Instructional Resources Meeting the Needs of English Learners
- 2019-20 MDE Professional Learning for ELs
- Appropriate Staffing of EL Programs
- Clarification Regarding Language Assistance Program (LAP) Requirements
- ELs With Suspected Disabilities Guidance Handbook
- English Home Language Survey
- English Learner (EL) Exit Reporting Guidelines
- Entrance and Exit Protocol
- Guidance for Immigrant Students
- Home Language Surveys (All Languages)
- LAP Documents
- Sheltered Instruction Observation Protocol (SIOP) Trainer of Trainers (ToT) Registry

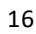

### Questions?

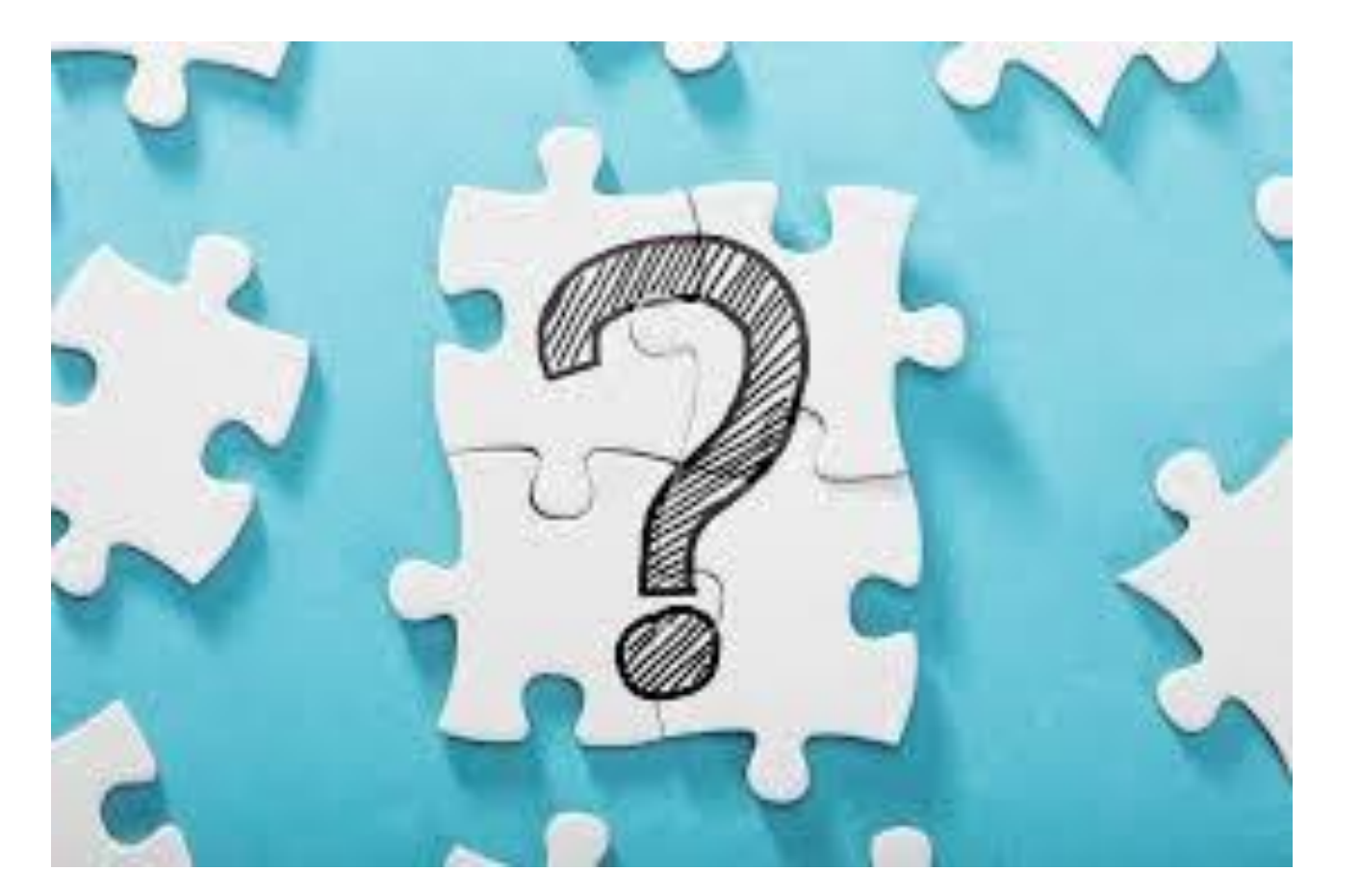

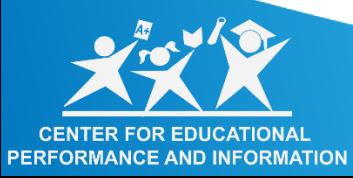

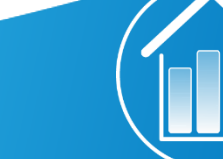

### Contact us

### CEPI at cepi@michigan.gov

• 517-335-0505, option 3

### MDE

• EL Accountability mdeaccountability[@michigan.gov](mailto:mde-accountability@michigan.gov)

- [EL Assessment mde](mailto:mde-oeaa@michigan.gov)oeaa@michigan.gov
- EL Program and Funding
- mde-EL[@michigan.gov](mailto:mde-EL@michigan.gov)